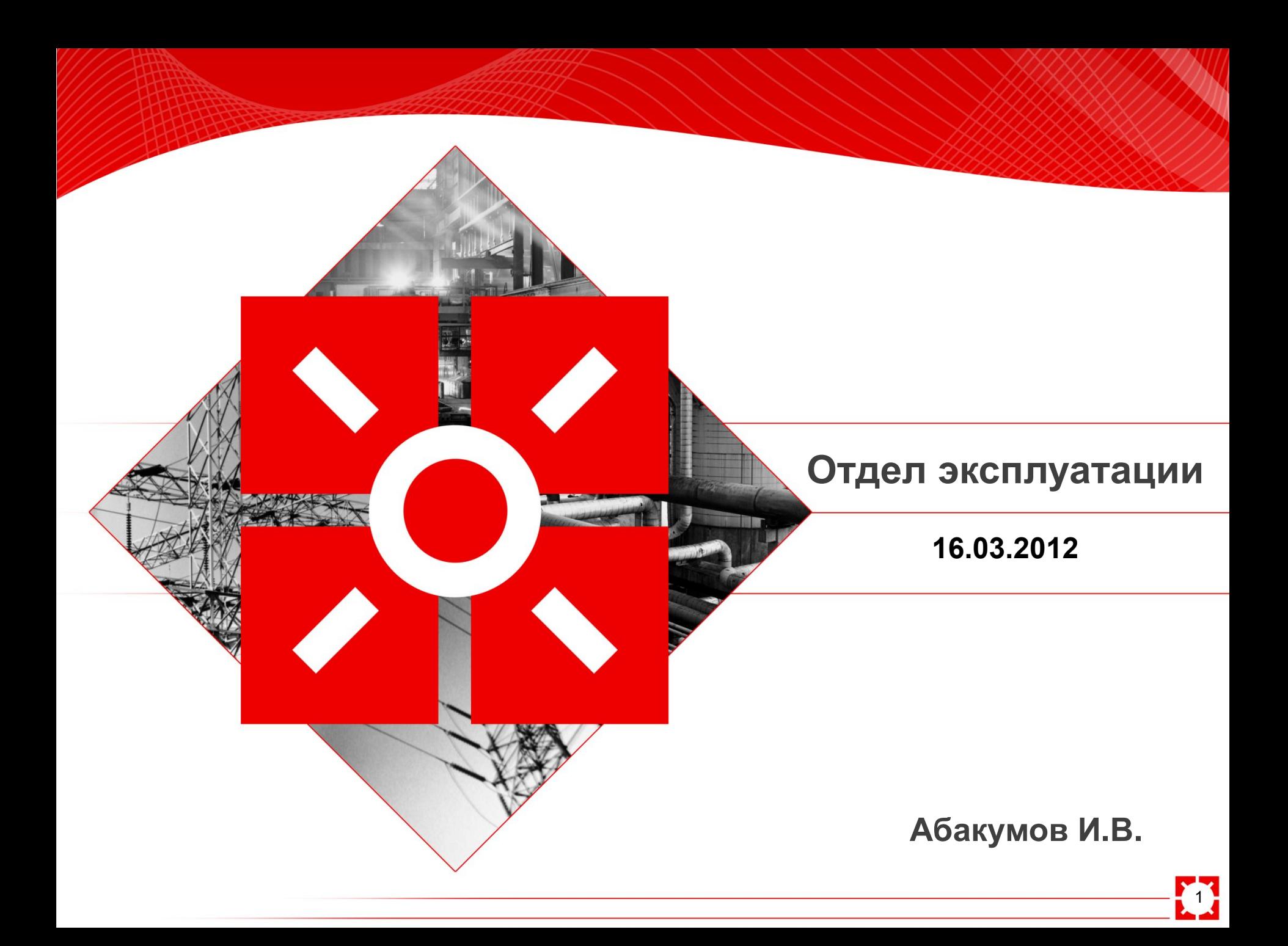

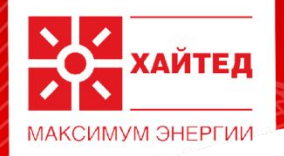

# Подключение Annunicator MCM9 К ПУ PW 2.0 и ABP

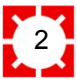

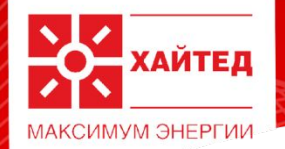

### **Схема подключения**

### Подключаем согласно схеме на CAN 2

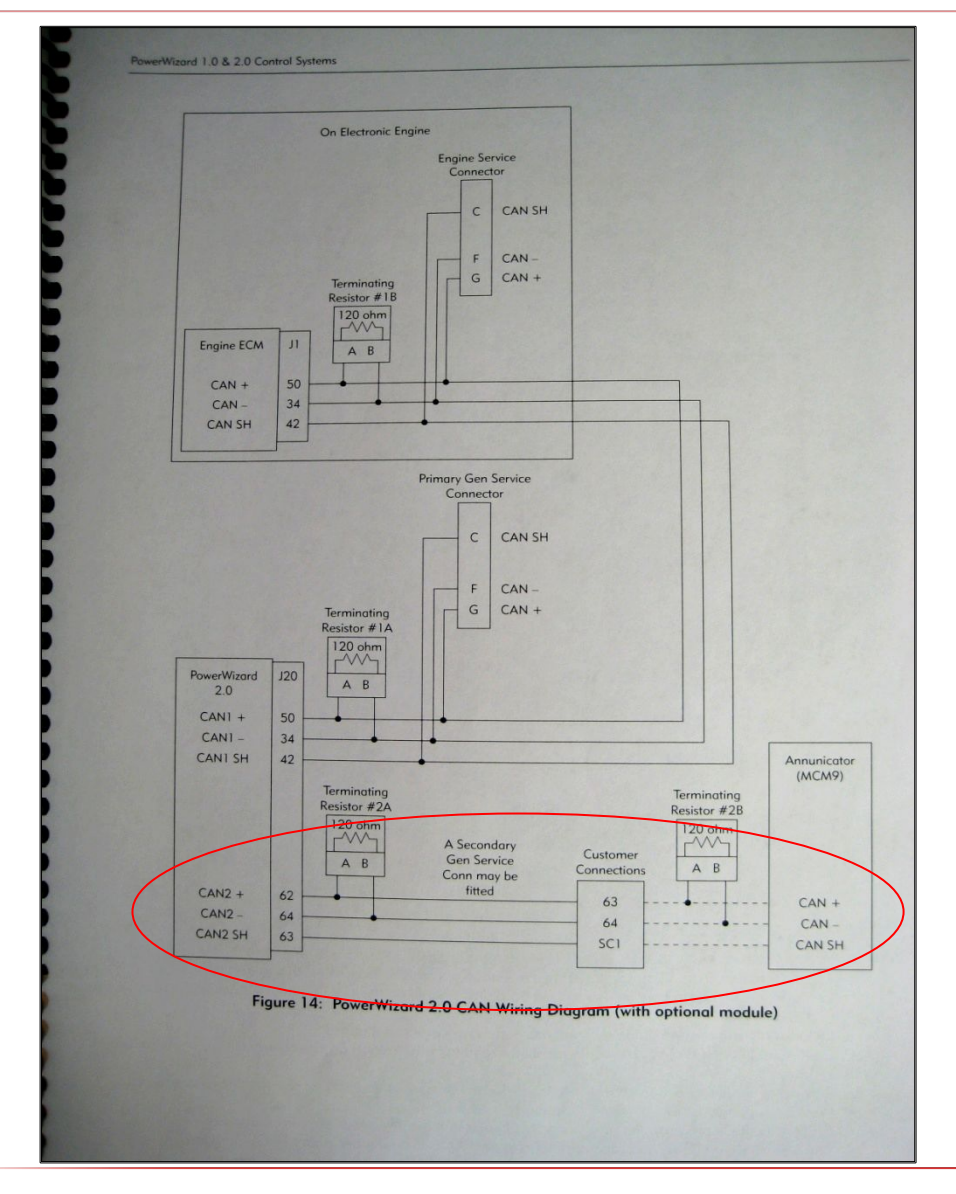

3

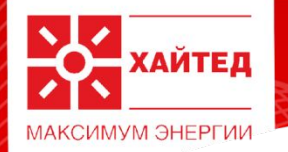

## **Подключение питания и CAN к МСМ9**

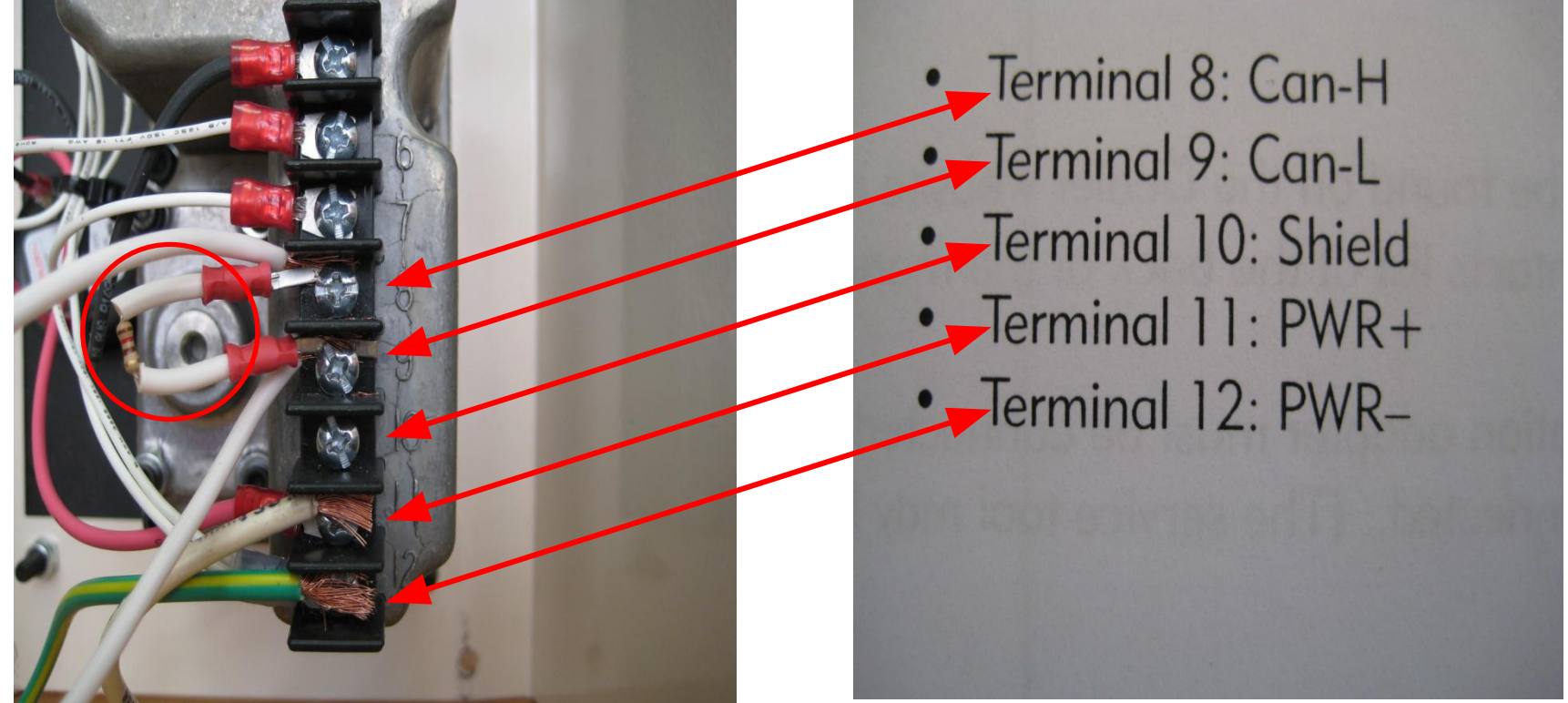

Клемма 8: +СAN Клемма 9: -CAN Клемма 10: Экран Клемма 11: +12-24VDC Клемма 12: -12-24VDC Примчание: установка резистора 120 Ом между +CAN и -CAN обязательна!

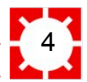

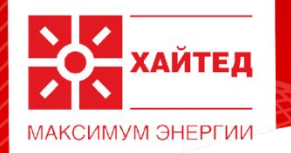

## **Подключение CAN2 на ПУ PW 2.0**

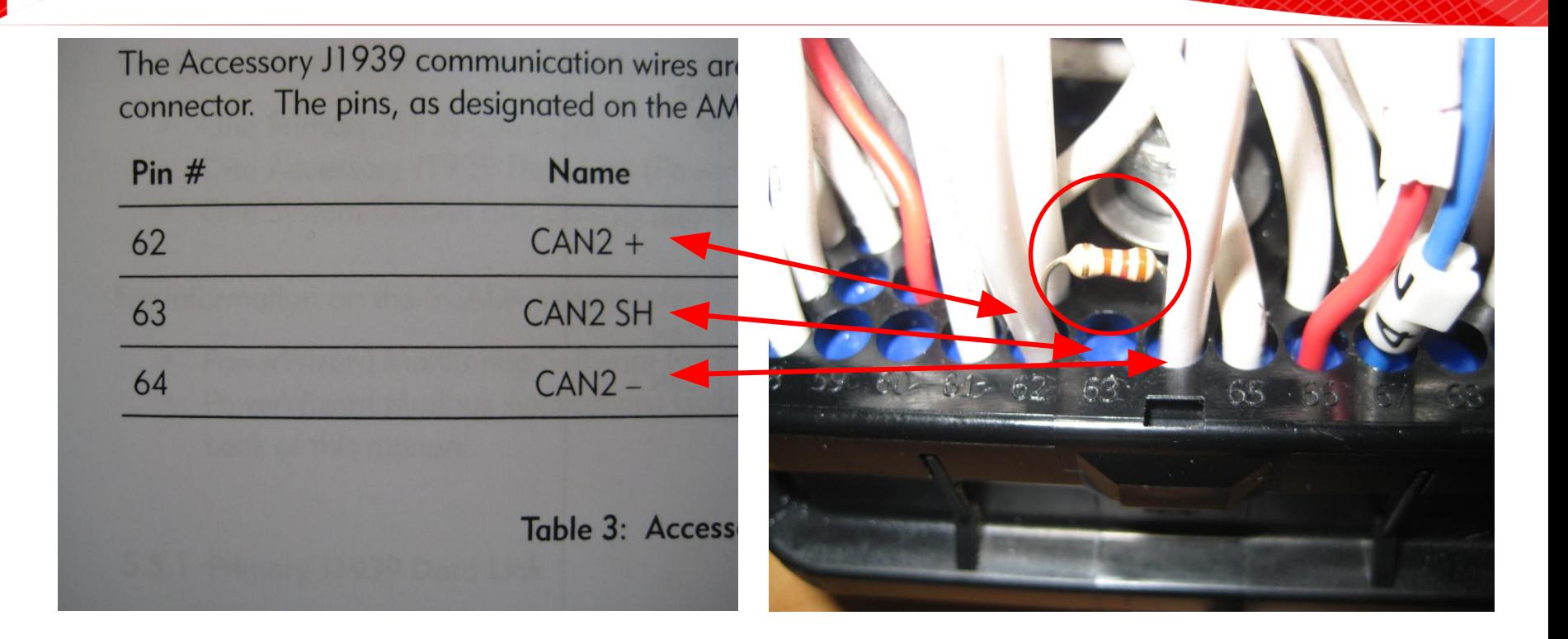

PIN 62: +CAN PIN 63: Экран PIN 64: -CAN Примчание: установка резистора 120 Ом между +CAN и -CAN обязательна!

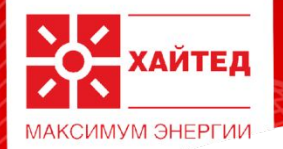

### **Наличие питания на МСМ9**

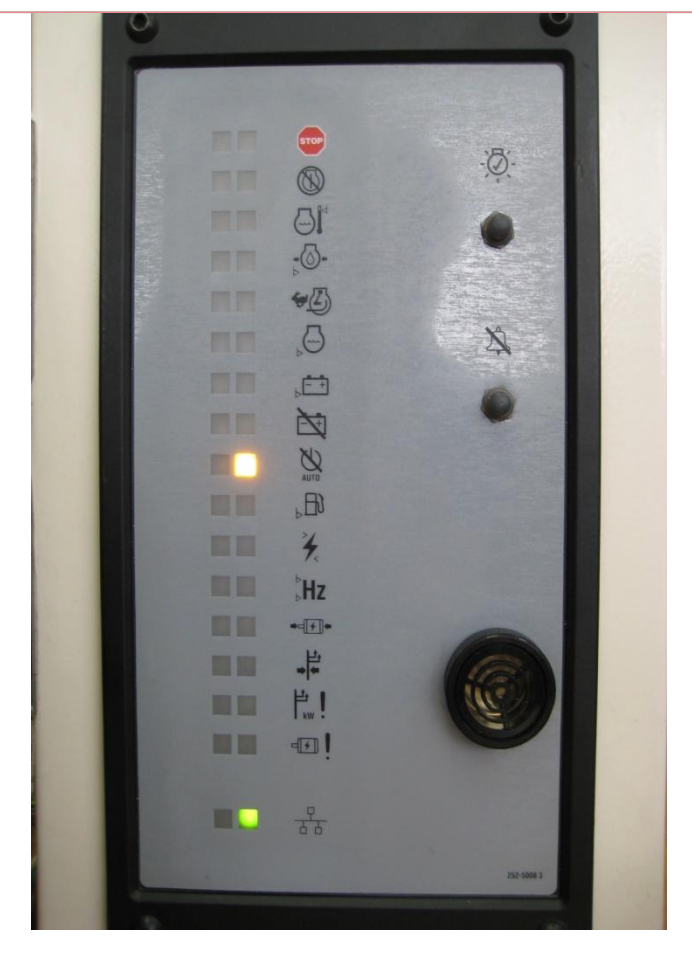

Подаем питание на МСМ9

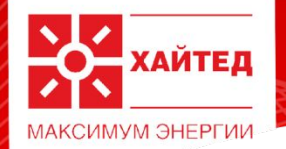

### **Индикаторы положения АВР сеть/генератор**

 $>$   $\blacksquare$   $\blacksquare$ 

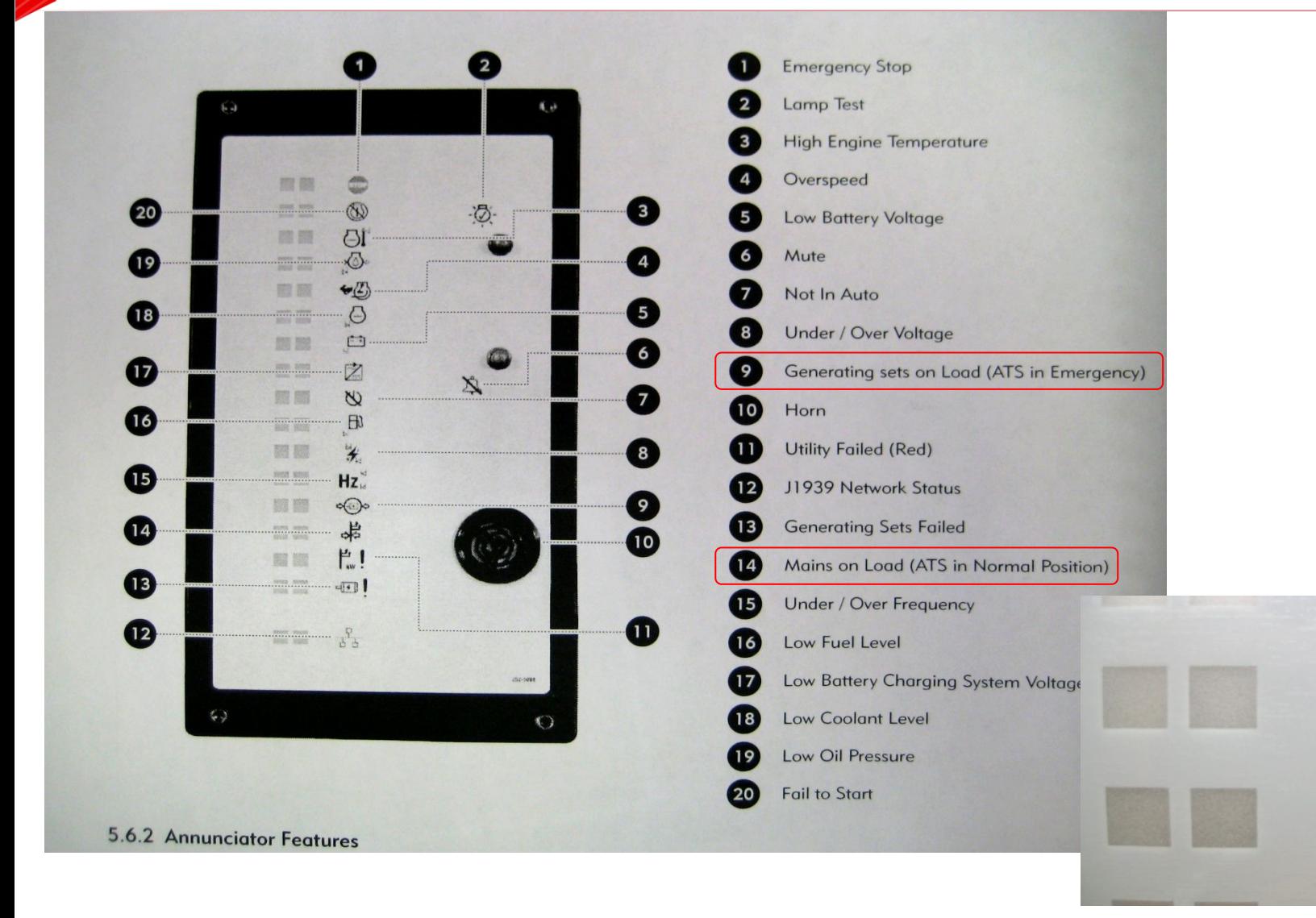

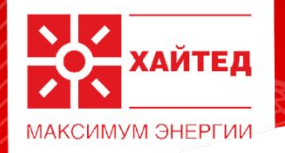

# **Настройка входов с АВР**

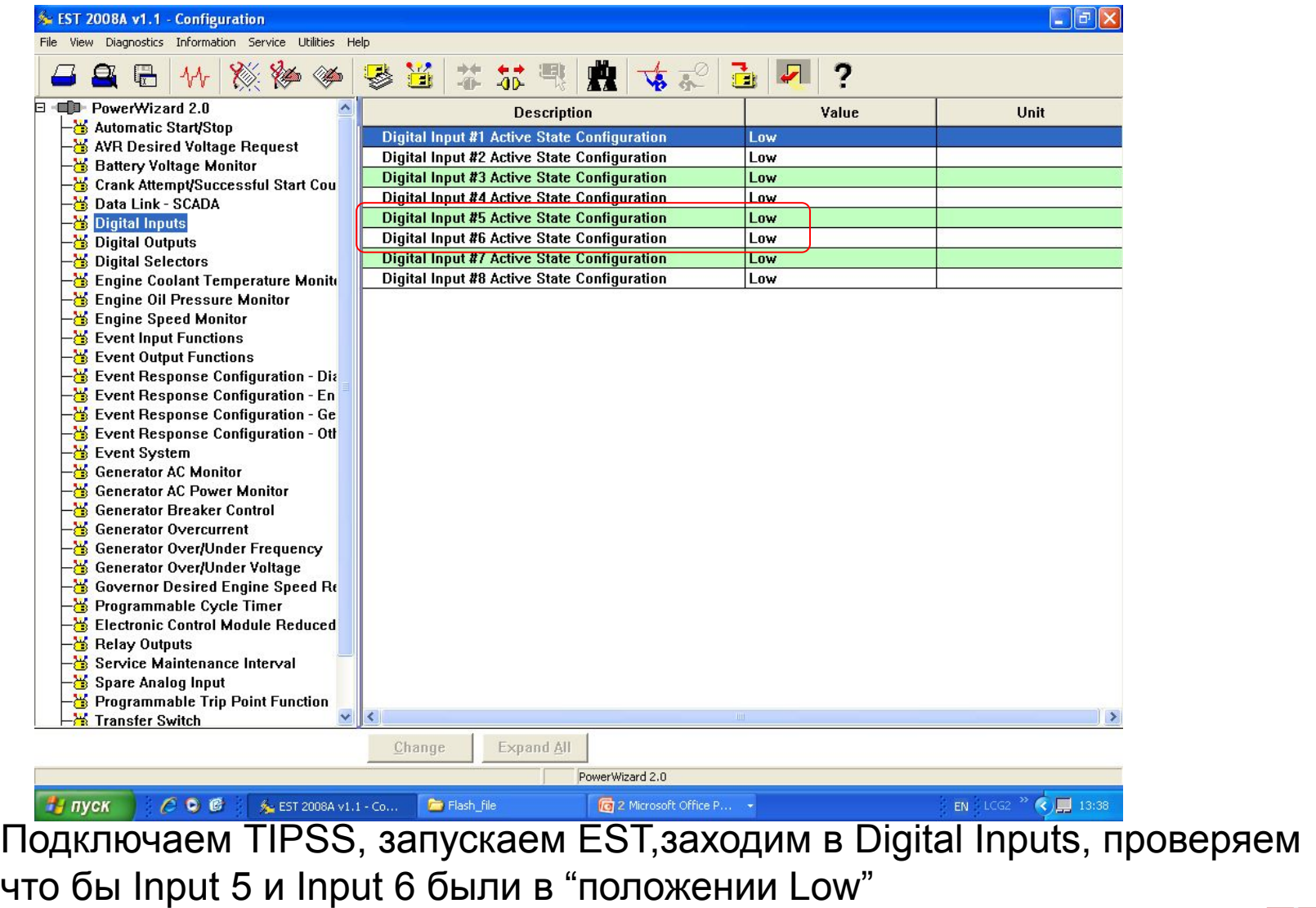

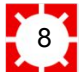

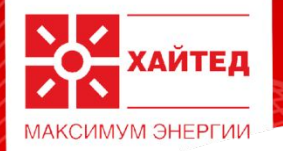

### < EST 2008A v1.1 - Configuration

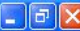

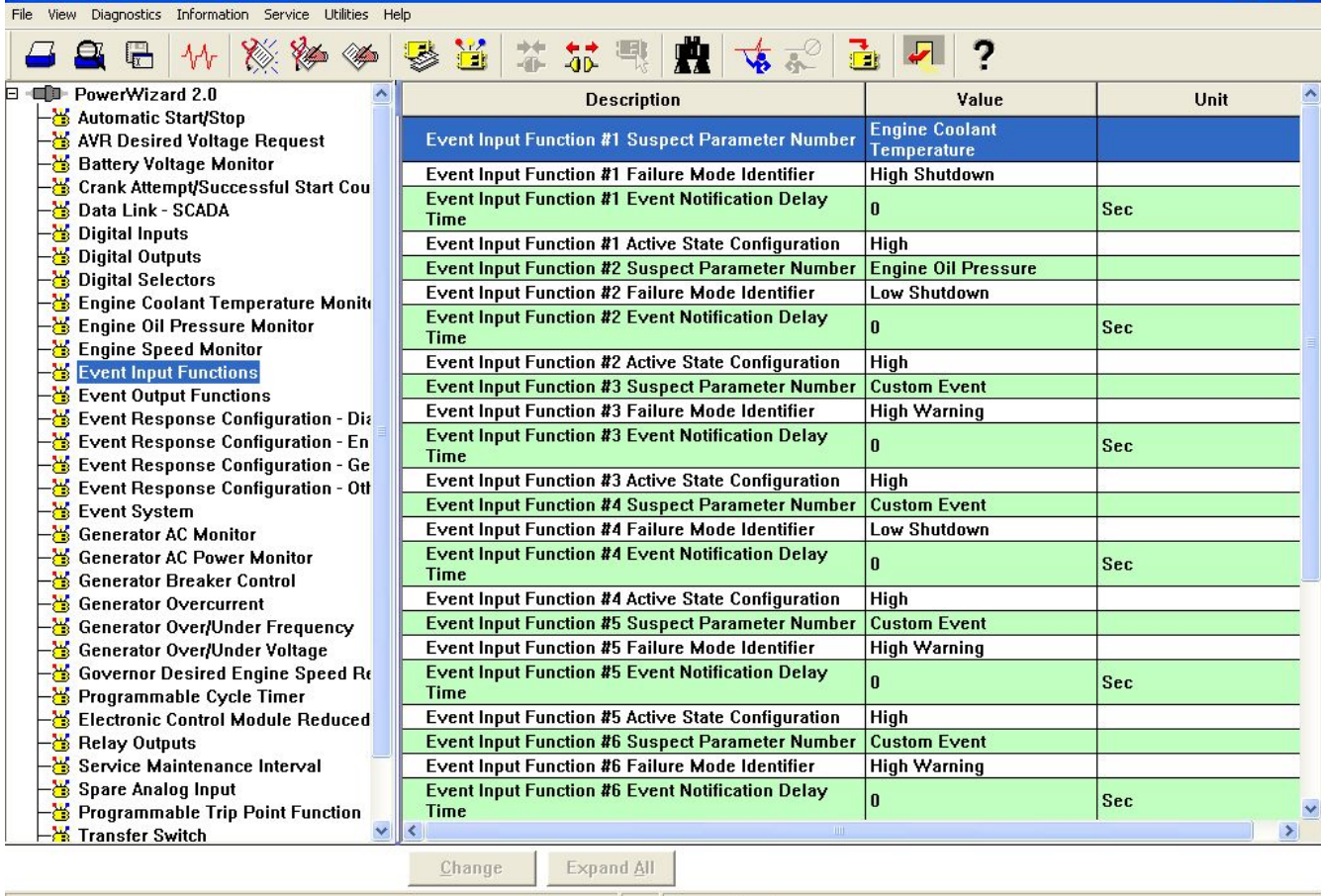

PowerWizard 2.0

**@** 2 Microsoft Office P... **+** EN LCG2  $\rightarrow$  **C**  $\rightarrow$  14:19  $C$  O  $C$  $\frac{1}{2}$  пуск  $\frac{d^2\mathbf{y}}{d\mathbf{y}}$  EST 2008A v1.1 - Co...  $\blacksquare$  Flash\_file  $\blacksquare$  100CANON

Заходим в меню Event Input Function

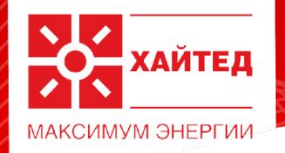

### $\Box$   $\Box$   $\times$ ← EST 2008A v1.1 - Configuration View Diagnostics Information **Litilities**  $55$ 2  $\overline{\mathbb{R}}$  $-1$ 日 - 国国 PowerWizard 2.0 **Description** Value **Unit** Automatic Start/Stop **Engine Coolant** AVR Desired Voltage Request **Event Input Function #1 Suspect Parameter Number** Temperature **Battery Voltage Monitor Event Input Function #1 Failure Mode Identifier High Shutdown** Crank Attempt/Successful Start Cou **Event Input Function #1 Event Notification Delay** Data Link - SCADA Sec **Time** Digital Inputs **Event Input Function #1 Active State Configuration High** -<mark>똥</mark> Digital Outputs **Event Input Function #2 Suspect Parameter Number Engine Oil Pressure B** Digital Selectors **Event Input Function #2 Failure Mode Identifier** Low Shutdown Engine Coolant Temperature Monite **Event Input Function #2 Event Notification Delay Engine Oil Pressure Monitor** Sec **Time Engine Speed Monitor Event Input Function #2 Active State Configuration High Event Input Functions Event Input Function #3 Suspect Parameter Number Custom Event** –<mark>₩</mark> Event Output Functions Event Response Configuration - Dia Change Parameter Value  $\boldsymbol{\times}$ Event Response Configuration - En **Event Response Configuration - Ge Event Input Function #3 Suspect Parameter Number Parameter Name** Event Response Configuration - Oth B Event System Generator AC Monitor Generator AC Power Monitor **Current Value: Custom Event** Generator Breaker Control Generator Overcurrent Generator Over/Under Frequency Generator Over/Under Voltage New Value: **Custom Event** Governor Desired Engine Speed Re **ATS in Emergency Position** Programmable Cycle Timer Please select one of the listed ATS in Normal Position Electronic Control Module Reduced Air Damper Closed - <mark>상</mark> Relay Outputs Air Filter Differential Pressure Service Maintenance Interval **Ambient Air Temperature** Spare Analog Input **Battery Charger Failure** Programmable Trip Point Function Battery Charging System Voltage **Battery Voltage X** Transfer Switch vancer PowerWizard 2.0

Выбираем Event Input Function #3 Suspect Parameter Number и в столбце «Value» Ставим имя ATS in Emergency Position.

100CANON

2 Microsoft Office P... . .

EN LCG2<sup>33</sup> (c) 14:22

Flash\_file

 $C$  0  $C$ 

и пуск

Se EST 2008A v1.1 - Co...

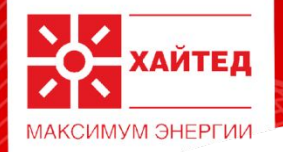

### EST 2008A v1.1 - Configuration

File View Diagnostics Information Service Utilities Help

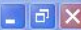

 $57$  $\mathbb{F}$ 震  $-1$ □ ■■ PowerWizard 2.0 **Description** Value Unit Automatic Start/Stop **Engine Coolant** AVR Desired Voltage Request **Event Input Function #1 Suspect Parameter Number Temperature Battery Voltage Monitor Event Input Function #1 Failure Mode Identifier High Shutdown** Crank Attempt/Successful Start Cou **Event Input Function #1 Event Notification Delay** -<mark>용</mark> Data Link - SCADA Sec n. Time -<mark>꾱</mark> Digital Inputs **Event Input Function #1 Active State Configuration High B** Digital Outputs **Event Input Function #2 Suspect Parameter Number Engine Oil Pressure B** Digital Selectors **Event Input Function #2 Failure Mode Identifier** Low Shutdown Engine Coolant Temperature Monite **Event Input Function #2 Event Notification Delay** Engine Oil Pressure Monitor Sec n **Time W** Engine Speed Monitor **Event Input Function #2 Active State Configuration High** - <mark>상</mark> Event Input Functions Event Input Function #3 Suspect Parameter Number | ATS in Emergency Position **Event Output Functions Event Input Function #3 Failure Mode Identifier High Warning** Event Response Configuration - Dia Event Response Configuration - En Change Parameter Value **Event Response Configuration - Ge** Event Response Configuration - Oth **Parameter Name Event Input Function #3 Failure Mode Identifier Event System B** Generator AC Monitor **K** Generator AC Power Monitor Generator Breaker Control **Current Value: High Warning S** Generator Overcurrent Generator Over/Under Frequency Generator Over/Under Voltage Governor Desired Engine Speed Re **New Value: High Warning** -는 Programmable Cycle Timer **Condition Exists** -<mark>용</mark> Electronic Control Module Reduced Please select one of the listed High Shutdown -<mark>똥</mark> Relay Outputs **High Warning** Service Maintenance Interval Low Shutdown Spare Analog Input Low Warning Programmable Trip Point Function **X** Transfer Switch  $\rightarrow$ OK Cancel PowerWizard 2.0 EN LCG2<sup>39</sup>  $\left\langle \!\! \left\langle \right\rangle \right\rangle \hspace{-1mm} = \hspace{-1mm} 14:30$  $\frac{1}{2}$  пуск  $C$ **Q** $C$ ≸ EST 2008A v1.1 - Co... Flash\_file  $\blacksquare$  100CANON **@** 2 Microsoft Office P... **.** 

Выбираем Event Input Function #3 Failture Mode Identifier и в столбце «Value» Ставим имя Condition Exists

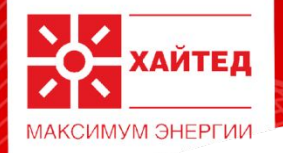

### EST 2008A v1.1 - Configuration  $|| \oplus || \times$ File View Diagnostics Information Service Utilities Help 7  $\Box$ 烈 di-**E CD** PowerWizard 2.0 **Description** Unit Value Automatic Start/Stop **Event Input Function #2 Failure Mode Identifier** Low Shutdown AVR Desired Voltage Request **Event Input Function #2 Event Notification Delay Battery Voltage Monitor** Sec **Time Example Crank Attempt/Successful Start Cou Event Input Function #2 Active State Configuration** High -<mark>용</mark> Data Link - SCADA **Event Input Function #3 Suspect Parameter Number ATS in Emergency Position** -<mark>X</mark> Digital Inputs **Event Input Function #3 Failure Mode Identifier Condition Exists** -<mark>X</mark> Digital Outputs **Event Input Function #3 Event Notification Delay B** Digital Selectors Sec **Time Engine Coolant Temperature Monite Event Input Function #3 Active State Configuration** High Engine Oil Pressure Monitor **Event Input Function #4 Suspect Parameter Number | Custom Event Engine Speed Monitor Event Innut Eunction #4 Failure Mode Identifier** Low Shutdown **Event Input Functions** Change Parameter Value Event Output Functions **Event Response Configuration - Dia Parameter Name Event Input Function #4 Suspect Parameter Number Event Response Configuration - En Event Response Configuration - Ge Event Response Configuration - Oth Event System** Generator AC Monitor **Current Value: Custom Event** Generator AC Power Monitor **B** Generator Breaker Control **S** Generator Overcurrent **New Value:** Generator Over/Under Frequency **Custom Event** Generator Over/Under Voltage **ATS in Emergency Position** Governor Desired Engine Speed Re Please select one of the listed ATS in Normal Position Programmable Cycle Timer **Air Damper Closed** Air Filter Differential Pressure Electronic Control Module Reduced Ambient Air Temperature **K** Relay Outputs **Battery Charger Failure** Service Maintenance Interval **Battery Charging System Voltage** Spare Analog Input Battery Voltage **Programmable Trip Point Function Lancer X** Transfer Switch Expand All Change PowerWizard 2.0 **Ву пуск** EN LCG2<sup>39</sup>  $\left\langle \right\rangle$  (14:43  $C$  0  $C$ 6 EST 2008A v1.1 - Co... Flash\_file 100CANON **C** 2 Microsoft Office P... **-**

Выбираем Event Input Function #4 Suspect Parameter Number и в столбце «Value» Ставим имя ATS in Normal Position.

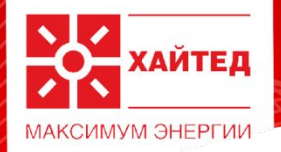

### $\Box$   $\Box$   $\times$ EST 2008A v1.1 - Configuration File View Diagnostics Information Service Utilities Help 醫  $\frac{4}{3}$  $\Box$  $\sqrt{2}$  $\Box$   $\Box$  PowerWizard 2.0 **Description** Value Unit **X** Automatic Start/Stop **Event Input Function #2 Failure Mode Identifier** Low Shutdown AVR Desired Voltage Request **Event Input Function #2 Event Notification Delay** l n **Battery Voltage Monitor** Sec **Time** Crank Attempt/Successful Start Cou **Event Input Function #2 Active State Configuration** High -<sup>26</sup> Data Link - SCADA Event Input Function #3 Suspect Parameter Number | ATS in Emergency Position Bigital Inputs **Event Input Function #3 Failure Mode Identifier Condition Exists** Digital Outputs **Event Input Function #3 Event Notification Delay** 'n **B** Digital Selectors  $|{\rm Sec}$ **Time Engine Coolant Temperature Monite Event Input Function #3 Active State Configuration** High **Engine Oil Pressure Monitor** Event Input Function #4 Suspect Parameter Number | ATS in Normal Position **Engine Speed Monitor Event Input Function #4 Failure Mode Identifier Low Shutdown Event Input Functions Event Output Functions**  $\overline{\mathsf{x}}$ **Change Parameter Value** Event Response Configuration - Dia Event Response Configuration - En **Parameter Name Event Input Function #4 Failure Mode Identifier Event Response Configuration - Ge** Event Response Configuration - Otl Event System **B** Generator AC Monitor **S** Generator AC Power Monitor **Current Value: Low Shutdown K** Generator Breaker Control **B** Generator Overcurrent **&** Generator Over/Under Frequency New Value: **Condition Exists S** Generator Over/Under Voltage Governor Desired Engine Speed Re Please select one of the listed values for this parameter. **B** Programmable Cycle Timer -<mark>용</mark> Electronic Control Module Reduced **B** Relay Outputs Service Maintenance Interval Spare Analog Input Programmable Trip Point Function **OK** Cancel  $\rightarrow$ **- S** Transfer Switch Change **Expand All** PowerWizard 2.0 и пуск  $C$  O  $C$ ≸ EST 2008A v1.1 - Co... EN LCG2<sup>39</sup> **Q** 2 14:53 Flash\_file 100CANON 2 Microsoft Office P... +

Выбираем Event Input Function #4 Failture Mode Identifier и в столбце «Value» Ставим имя Condition Exists

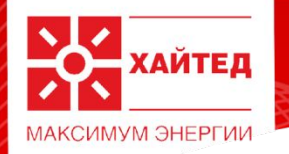

## **Связь между PW 2.0 и АВР**

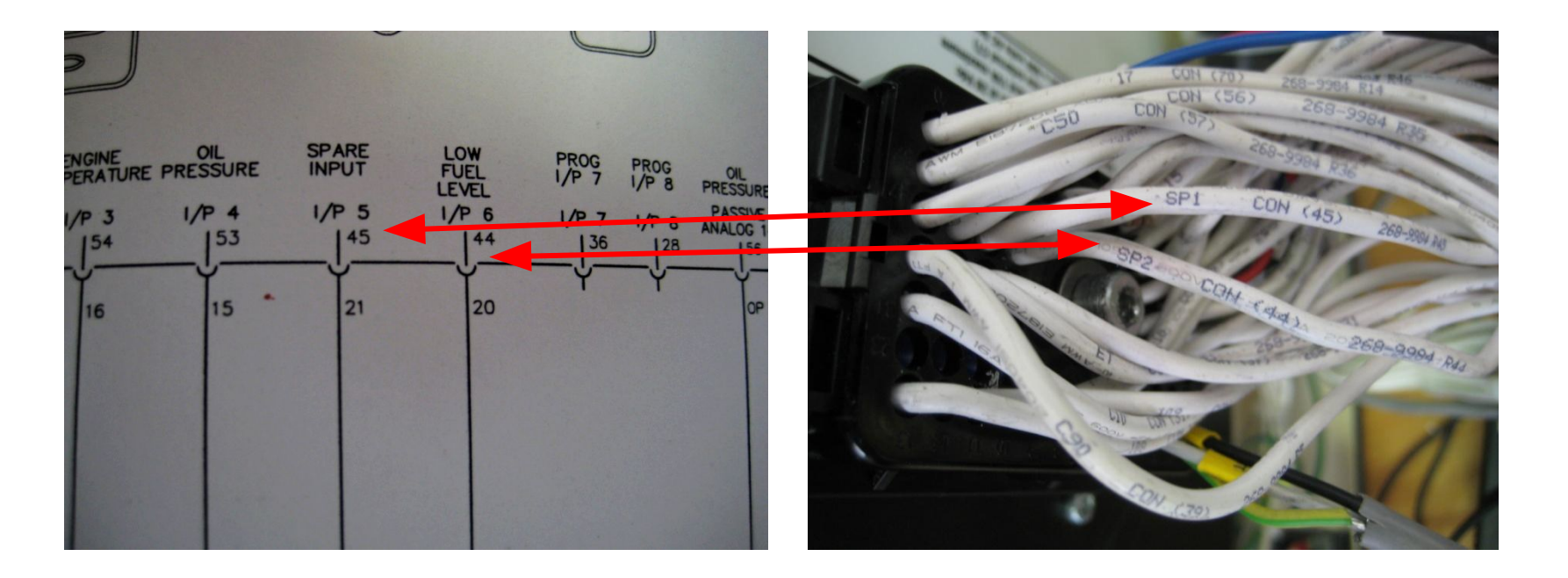

Далее находим провода SP1 и SP2 выходящие из разъемов №45 и №44 ПУ.

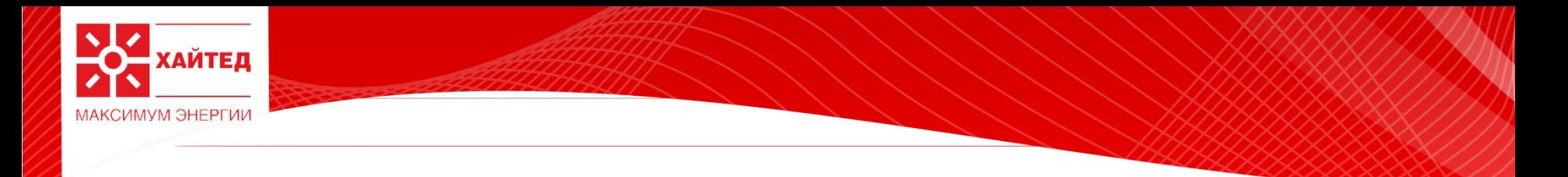

И получаем что при замыкании провода SP2 на «-» к примеру на провод № 5 ПУ у нас появляется сообщение на ПУ:

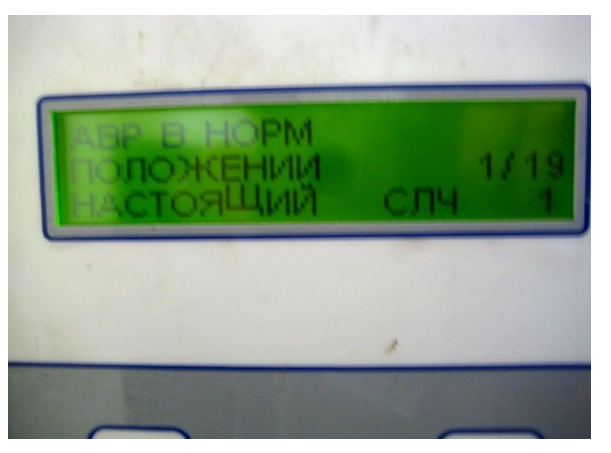

И горящий индикатор Mains on Load (ATS in Normal Postion) на МСМ9:

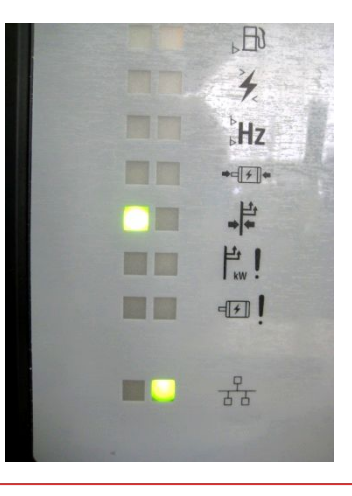

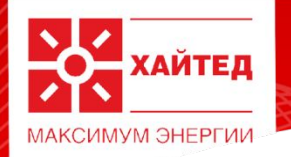

А при замыкании провода SP1 на «-» к примеру на провод № 5 ПУ у нас появляется сообщение на ПУ:

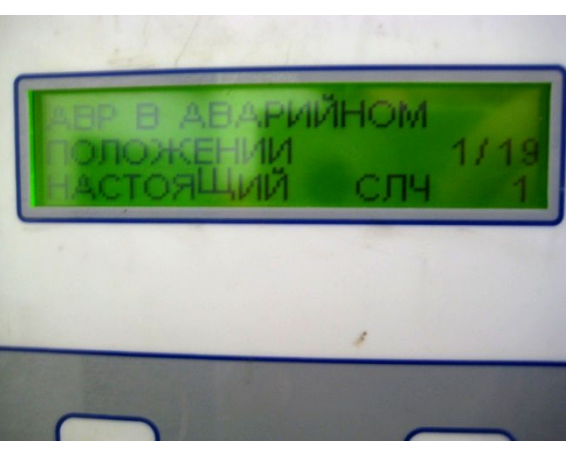

И горящий индикатор Generation sets on Load (ATS in Emergency) на МСМ9:

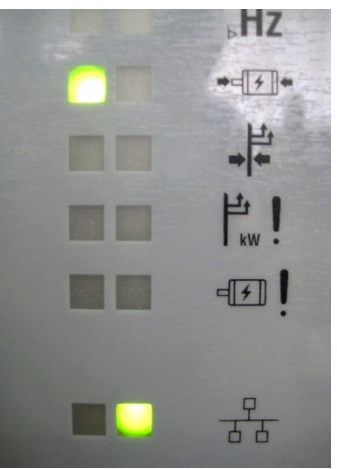

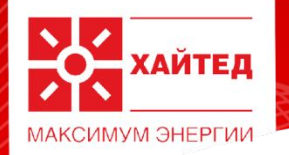

### Подключаем провода SP1, SP2 и «-» (№5) к АВР согласно схеме:

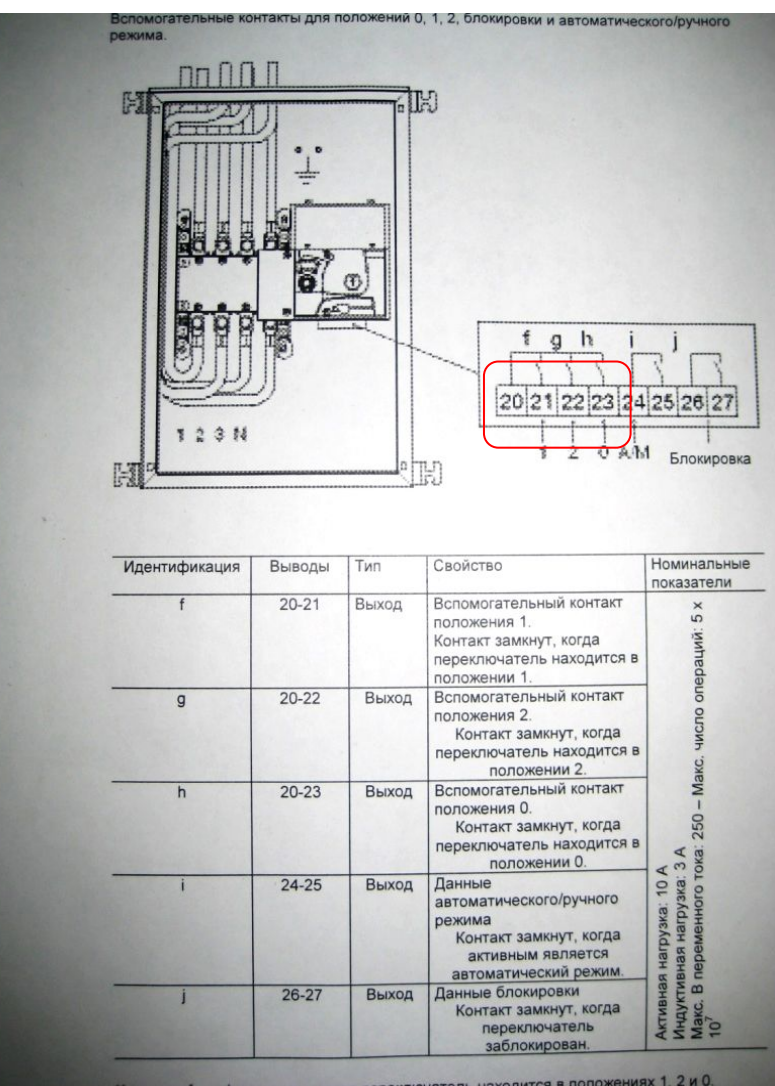